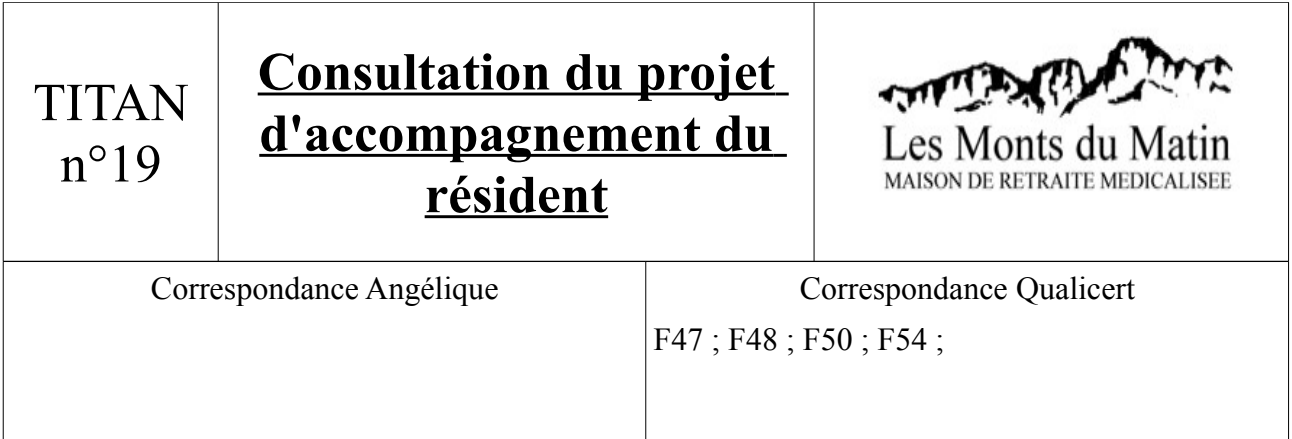

- 1) Ouvrir TITAN.
- 2) Aller dans : Soignants/Dossiers Médicaux. La liste des résidents apparaît, sélectionner en double cliquant celui que vous souhaiter consulter.

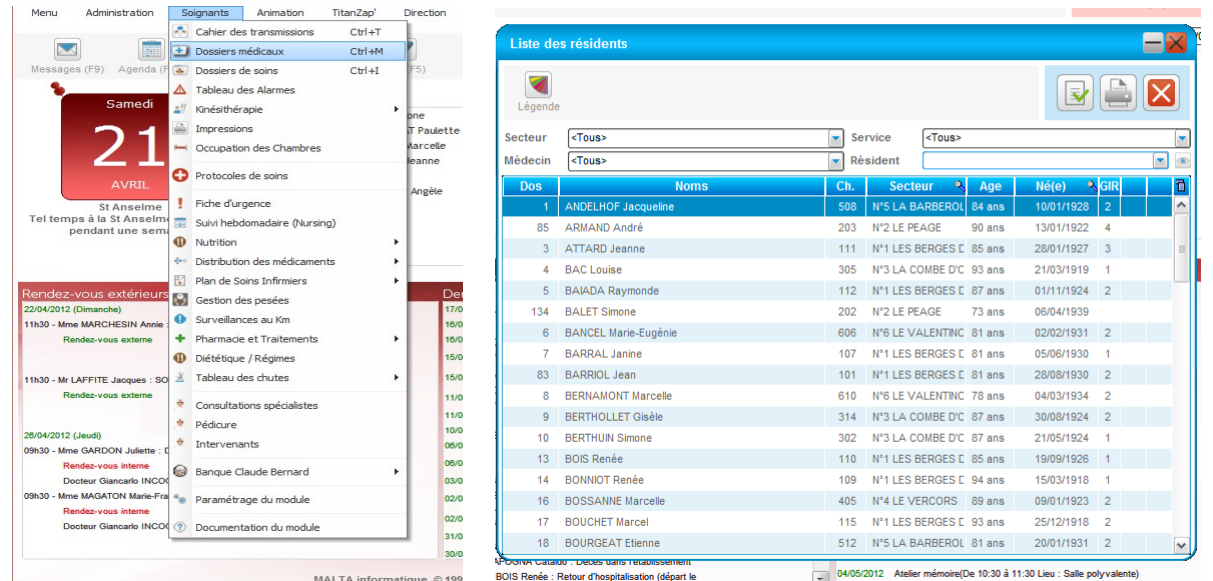

3) Le dossier médical s'affiche alors :

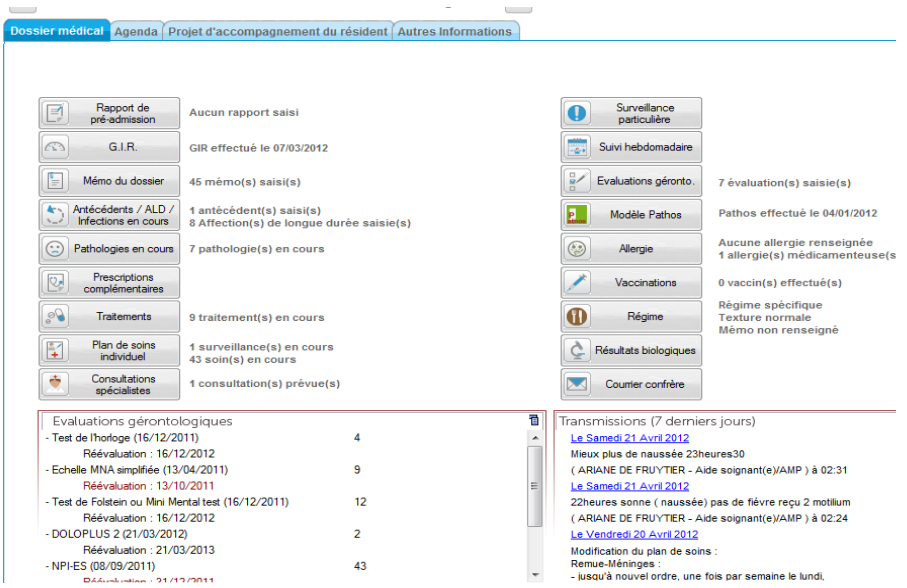